Lehrstuhl für Mensch-Maschine-Kommunikation Technische Universität München

Univ.-Prof. Dr.-Ing. habil. Gerhard Rigoll

# Praktikum System- und Schaltungstechnik **Signalerfassung und -analyse**

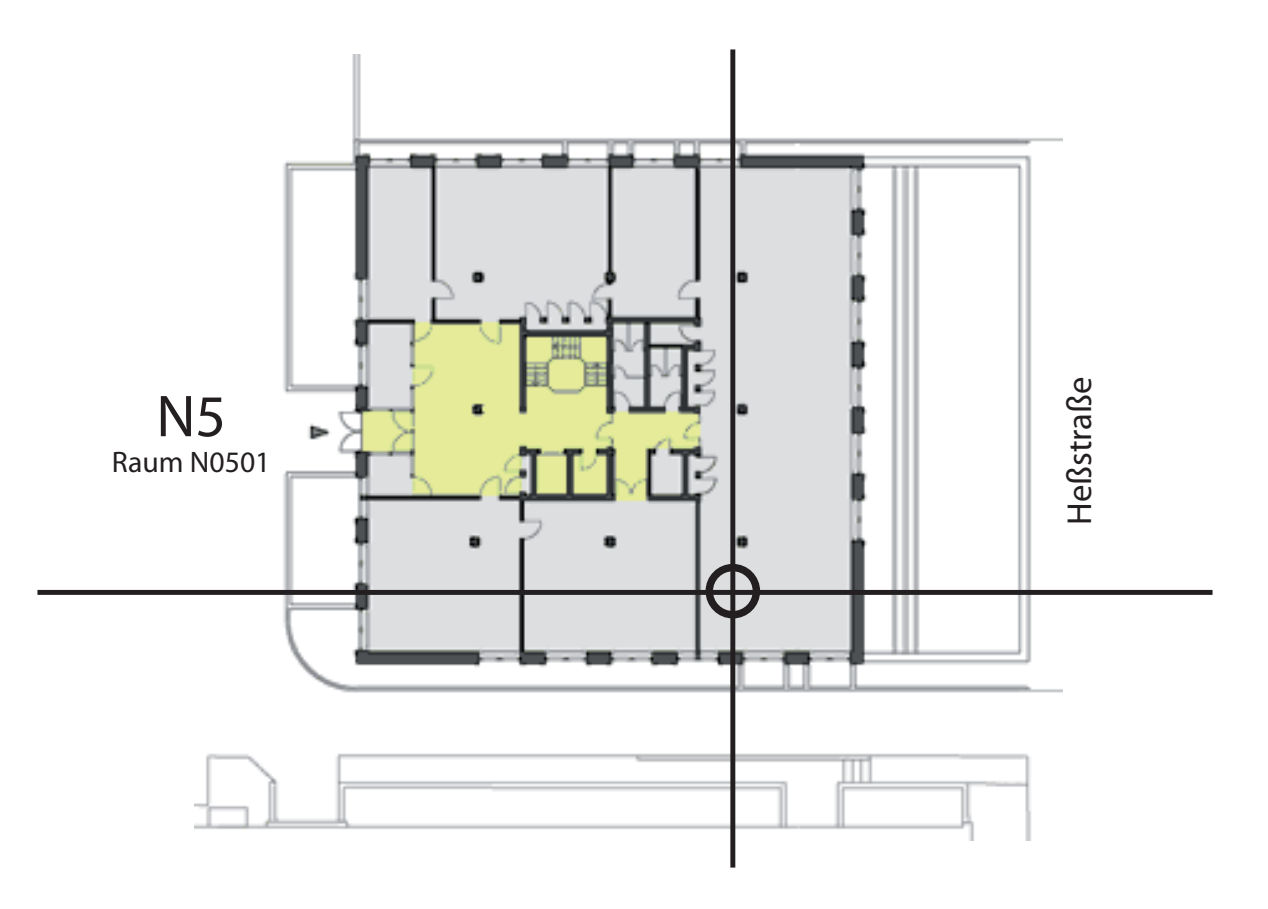

# **Inhaltsverzeichnis**

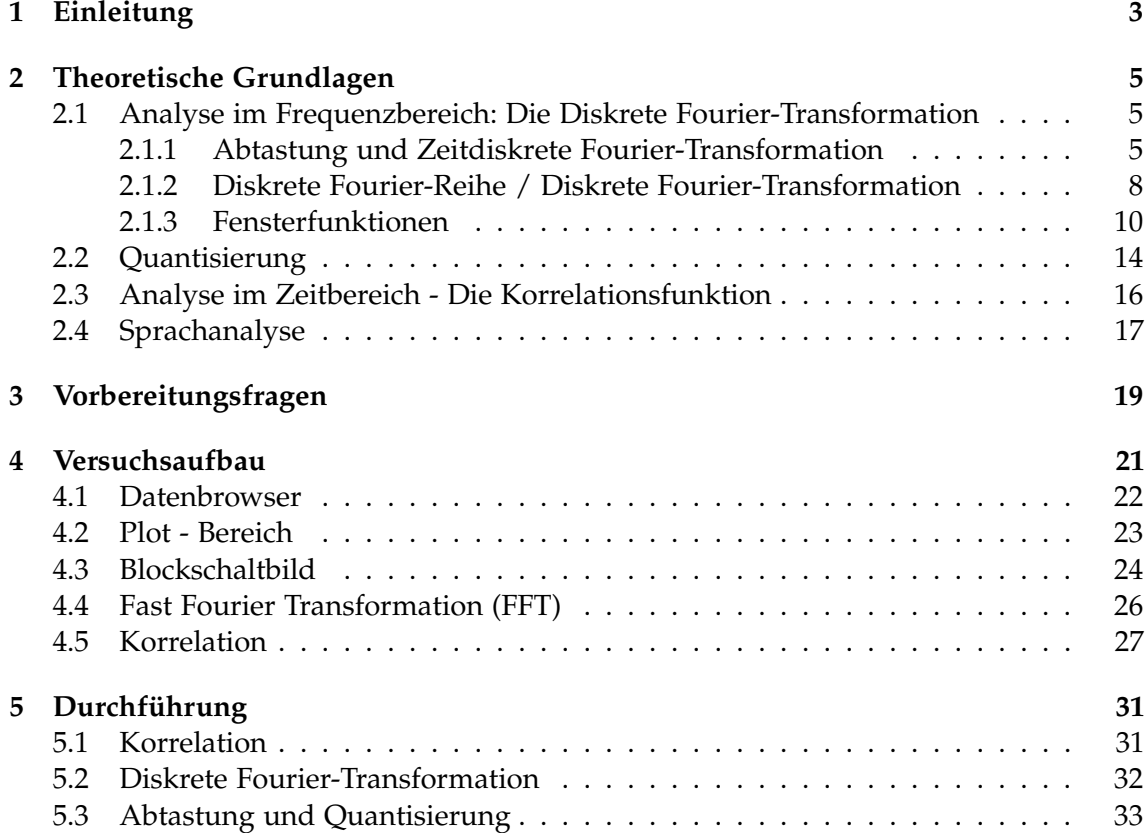

## **Einleitung**

Schwerpunkt des Versuchs ist die Beschäftigung mit der Diskreten Fourier-Transformation (DFT), die häufig nur als Näherung der zeitkontinuierlichen Fourier-Transformation angesehen wird. Neben diesem Verfahren der Signalanalyse im Frequenzbereich wird als Analysemethde im Zeitbereich die Korrelation behandelt. Um analoge, zeitkontinuierliche Signale mittels Rechner überhaupt erfassen zu können, müssen diese zunächst einer Abtastung sowie einer Amplitudenquantisierurng unterzogen werden. Die hierbei auftretenden Erscheinungen werden herausgearbeitet und im Versuch bestätigt. Die Theorie des Versuchs baut bzgl. Inhalt und Nomenklatur weitestgehend auf der Vorlesung Signaldarstellung auf, die an der TUM abgehalten wird. Das Verständnis der Thematik wird daher vorausgesetzt !

**1**

Der Versuch wurde zum Wintersemester 1992/93 erstmalig angeboten. Im Sommersemester 2011 wird ein vollständig überarbeiteter Aufbau verwendet, der auf Standard-Hardware aufbaut und gängige Eingabekonzepte grafischer User Interfaces einsetzt. Der Inhalt des Versuchs bleibt dabei weitgehend gleich, auch die Anleitung wird größtenteils übernommen.

Wir sind dankbar für Anregungen und Hinweise jeglicher Art, die uns helfen, eventuelle Fehler zu beseitigen. Vielen Dank im voraus!

## **Theoretische Grundlagen**

Der erste Teil dieser Versuchsanleitung befasst sich mit den benötigten Grundlagen, die für das Verständnis und die Durchführung des Versuchs nötig sind. Hierbei werden verschiedene Arten der Fourier-Transformation, gängige Fensterfunktionen, Quantisierung und Korrelation behandelt.

## **2.1 Analyse im Frequenzbereich: Die Diskrete Fourier-Transformation**

#### **2.1.1 Abtastung und Zeitdiskrete Fourier-Transformation**

Über die *Fourier-Transformation* (FT) kann das Spektrum *X*(*ω*) eines zeitkontinuierlichen Signals  $x(t)$  berechnet werden:

$$
X(\omega) = \int_{-\infty}^{\infty} x(t) e^{-jwt} dt
$$
 (2.1)

Umgekehrt lässt sich mittels *Inverser Fourier-Transformation* aus der Spektralfunktion *X*(*ω*) die Zeitfunktion  $x(t)$  gewinnen:

$$
x(t) = \frac{1}{2\pi} \int_{-\infty}^{\infty} X(\omega) e^{j\omega t} d\omega
$$
 (2.2)

Um die Abtastung zu veranschaulichen, wird zunächst davon ausgegangen, dass das abgetastete Signal *xs*(*t*) durch Multiplikation des Signals x(t) mit einer *Abtastfunktion s*(*t*) entsteht:

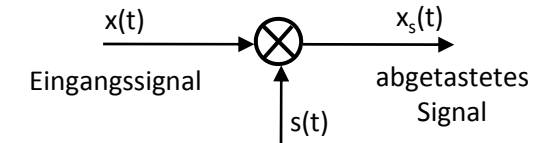

**Abbildung 2.1:** Abtastung durch Multiplikation mit einer Abtastfunktion

Die Abtastfunktion sei eine mit der *Abtastperiode T<sup>a</sup>* periodische Folge von Dirac-Impulsen:

$$
s(t) = \sum_{n = -\infty}^{\infty} \delta(t - nT_a)
$$
\n(2.3)

mit der Fourier-Transformierten

$$
S(\omega) = \omega_a \cdot \sum_{r=-\infty}^{\infty} \delta(\omega - r\omega_a) \; ; \quad \omega_a = \frac{2\pi}{T_a}.
$$

Damit ist auch das abgetastete Signal *xs*(*t*) eine Folge von Dirac-Impulsen, welche jedoch mit "Momentaufnahmen"des Signals *x*(*t*) gewichtet sind:

$$
x_s(t) = x(t) \cdot s(t) = \sum_{n = -\infty}^{\infty} x(nT_a) \cdot \delta(t - nT_a). \tag{2.5}
$$

Die Multiplikation von x(t) mit s(t) im Zeitbereich bewirkt die Faltung der Spektren  $X(\omega) \longleftarrow \infty x(t)$  mit  $S(\omega) \longleftarrow \infty s(t)$  im Frequenzbereich:

$$
X_s(\omega) = \frac{1}{2\pi} X(\omega) * S(\omega) = \frac{1}{T_a} \sum_{r=-\infty}^{\infty} X(\omega - r\omega_a).
$$
 (2.6)

Das Spektrum  $X_s(\omega) \longleftarrow \circ x_s(t)$  ergibt sich somit durch periodische Fortsetzung des Spektrums  $X(\omega) \longleftarrow \infty x(t)$  mit der Abtastfrequenz  $\omega_a$ . Bild 2.2 verdeutlicht dies, wobei ein willkürliches Signal *x*(*t*) gewählt wurde, das im Spektralbrereich auf ±*ωmax bandbegrenzt* ist, d.h.

$$
X(\omega) = 0 \quad \text{für } |\omega| > \omega_{\text{max}} \tag{2.7}
$$

Wie aus Bild 2.2 hervorgeht, führt eine Abtastung mit *ω<sup>a</sup>* ≤ 2*ωmax* (*Unterabtastung*) zu einer Überlappung der spektralen Komponenten von *Xs*(*ω*). Dieser Effekt wird *Aliasing* genannt.

Aliasing kann vermieden werden, indem die Abtastfrequenz *ω<sup>a</sup>* und damit der Abstand der periodischen Fortsetzungen in *Xs*(*ω*) groß genug gewählt wird. Das *Abtasttheorem* legt die Bedingung fest, unter der eine eindeutige Signalrekonstruktion aus dem abgetasteten Signal möglich ist:

$$
\omega_a = \frac{2\pi}{T_a} > 2\omega_{max} \tag{2.8}
$$

Das Signal *x*(*t*) kann aus dem abgetasteten Signal *xs*(*t*) rekonstruiert werden, indem durch Filterung die periodischen Fortsetzungen im Spektrum *Xs*(*ω*) beseitigt werden: Das Rekonstruktionsfilter (LTI-System) kann z.B. ein Tiefpass sein:

$$
R(\omega) = \begin{cases} T_a & \text{für } |\omega| \le \omega_{\text{max}} \\ 0 & \text{für } |\omega| > \omega_a - \omega_{\text{max}} \end{cases}
$$
(2.9)

In der Praxis wird die Abtastung eines zeitkontinuierlichen Signals jedoch nicht durch Multiplikation mit einer Impulsfolge vorgenommen, sondern das zeitkontinuierliche Signal *x*(*t*) wird durch *Zeitnormierung* in das zeitdiskrete Signal *x*[*n*] übergeführt:

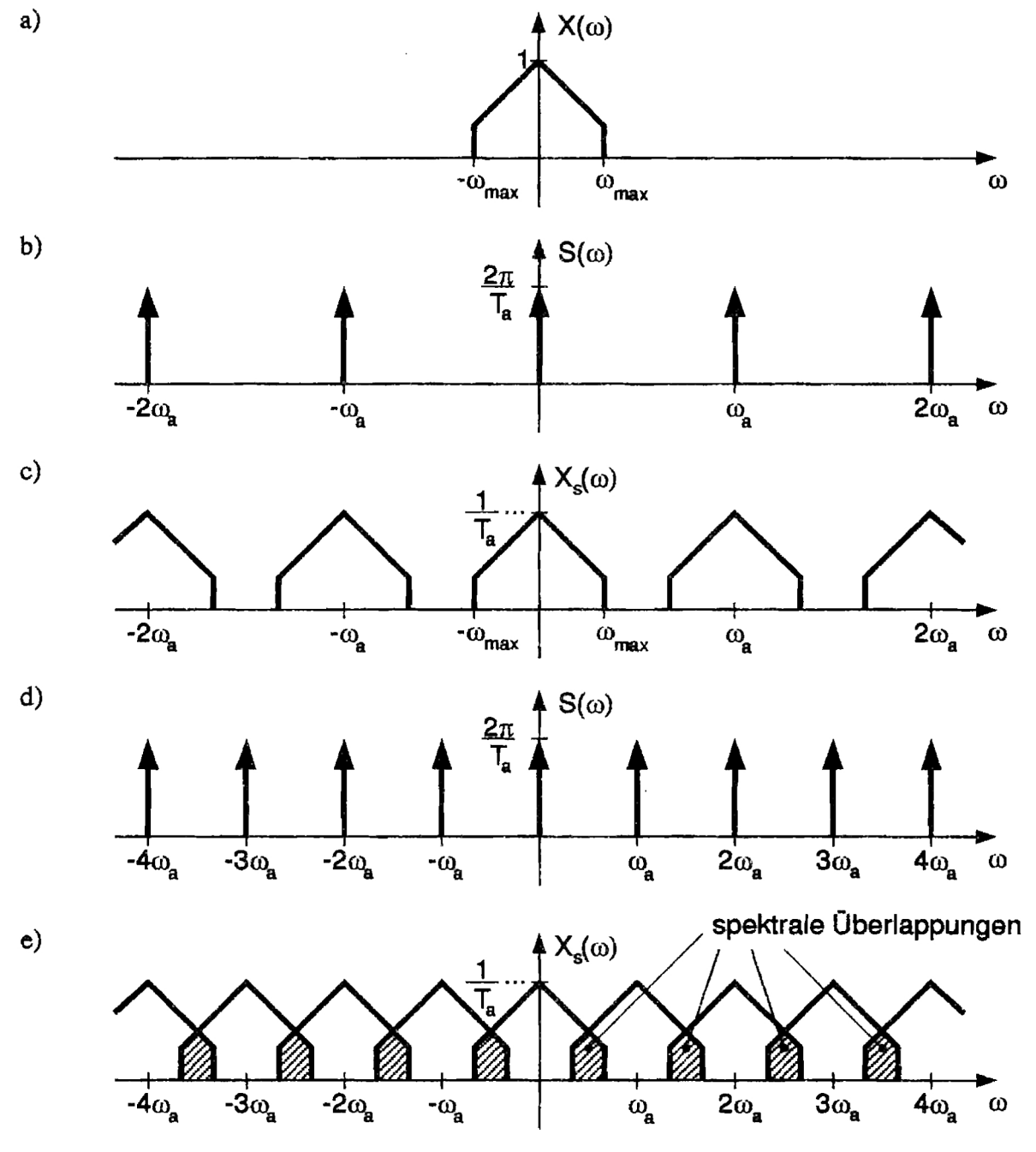

**Abbildung 2.2:** Signalabtastung bei Einhaltung und bei Verletzung des Abtasttheorems

- a) Spektrum eines bandbegrenzten Signals *x*(*t*)
- b) Spektrum der Abtastfunktion *s*(*t*) für  $\omega_a > 2\omega_{max}$
- c) Spektrum des abgetasteten Signals *xs*(*t*) für *ω<sup>a</sup>* > 2*ωmax*
- d) Spektrum der Abtastfunktion *s*(*t*) für  $\omega_a < 2\omega_{max}$
- e) Spektrum des abgetasteten Signals *xs*(*t*) für *ω<sup>a</sup>* < 2*ωmax*

$$
\xrightarrow{\mathsf{x}_{\mathsf{s}}(\mathsf{t})} \qquad \qquad \mathsf{x}(\mathsf{t}) \qquad \qquad \mathsf{x}(\mathsf{t})
$$

**Abbildung 2.3:** Rekonstruktion des Signals  $x(t)$  aus dem abgetasteten Signal  $x_s(t)$  mittels Filterung

$$
x[n] = x(t)_{|t=n \cdot T_a}, n \in \mathbb{Z}
$$
\n(2.10)

Zu *x*[*n*] existiert die *Zeitdiskrete Fourier-Transformation* (ZDFT)

$$
X(\Omega) = \sum_{n=-\infty}^{\infty} x[n]e^{j\Omega n}
$$
\n(2.11)

und die *Inverse ZDFT*

$$
x[n] = \frac{1}{2\pi} \int_0^{2\pi} X(\Omega) e^{j\Omega n} d\Omega \tag{2.12}
$$

wobei Ω die *normierte Frequenz* (oder *Drehrate*) darstellt:

$$
\Omega = \omega \cdot T_a. \tag{2.13}
$$

 $M$ an beachte, dass ZDFT-Spektren immer 2π-periodisch sind, d.h.  $X(Ω) = X(Ω + 2π)$ . *Das Integral der <i>Inversen ZDFT* läuft nur über **eine** Periode  $2\pi$  des Spektrums  $X(\Omega)$ !

Vergleicht man nun die ZDFT *X*(Ω) s ❝ *x*[*n*] (*x*[*n*] nach Gl. 2.10 aus *x*(*t*) entstanden) mit der FT  $X_s(\omega) \longrightarrow x_s(t)$  ( $x_s(t)$  nach Gl. 2.5 aus  $x(t)$  entstanden), so ergibt sich der einfache Zusammenhang: (2.15)<br>
lisch sind, d.h.  $X(\Omega) = X(\Omega + 2\pi)$ .<br>
Periode  $2\pi$  des Spektrums  $X(\Omega)!$ <br>  $[n]$  nach Gl. 2.10 aus  $x(t)$  entstanden)<br>  $x(t)$  entstanden), so ergibt sich der<br>
(2.14)<br>
st **grundsätzlich** die Umwandlung<br>
e Sequenz (vgl. G

$$
X(\Omega) = X_s(\omega)_{|\omega = \frac{\Omega}{T_a}}
$$
\n(2.14)

Wenn im folgenden von *Abtastung* die Rede ist, so ist **grundsätzlich** die Umwandlung eines zeitkontinuierlichen Signals in eine zeitdiskrete Sequenz (vgl. Gl. 2.10) gemeint!

#### **2.1.2 Diskrete Fourier-Reihe / Diskrete Fourier-Transformation**

Um das Spektrum eines Signals digital verarbeiten zu können, muß dieses, wie die Zeitfunktion auch, in abgetasteter Form vorliegen. Abtastung im Spektralbereich liegt genau dann vor, wenn das Zeitsignal **periodisch** ist.

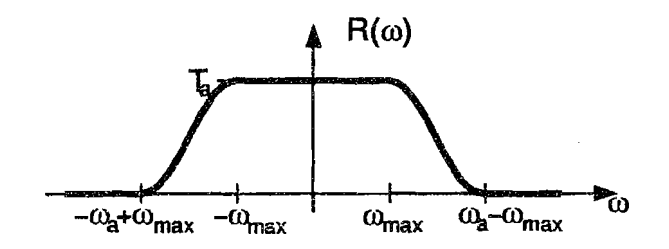

**Abbildung 2.4:** Übertragungsfunktion eines Rekonstruktionsfilters

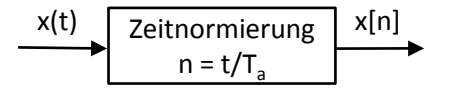

**Abbildung 2.5:** Abtastung eines zeitkontinuierlichen Signals *x*(*t*) durch Umwandlung in eine zeitdiskrete Folge *x*[*n*]

Zu einem mit *N* periodischen Signal

$$
\widetilde{x}[n] = \widetilde{x}[n+N] \tag{2.15}
$$

existiert als Spektraltransformation die *Diskrete Fourier-Reihe* (DFR)

$$
\widetilde{X}[k] = \sum_{n=0}^{N-1} \widetilde{x}[n]e^{-j\frac{2\pi k n}{N}}
$$
\n(2.16)

und deren Inverse

$$
\widetilde{x}[n] = \frac{1}{N} \sum_{k=0}^{N-1} \widetilde{X}[k] e^{j\frac{2\pi kn}{N}}.
$$
\n(2.17)

Wird die periodische Sequenz  $\tilde{x}[n]$  als periodische Fortsetzung einer aperiodischen Sequenz *x*[*n*] betrachtet, so stellt die DFR *X*[*k*] ● →  $\widetilde{x}[n]$  die abgetastete ZDFT *X*(Ω) ● →  $\circ$  *x*[*n*] dar:

$$
\xleftarrow{\text{period. Fortsetzung mit } N}
$$
\n
$$
\xleftarrow{\text{Zeitbereich:}} \tilde{x}[n] = \sum_{r=-\infty}^{\infty} x[n - Nr]
$$
\n
$$
\xleftarrow{\text{P}} \text{DFR} \qquad \xleftarrow{\text{P}} \text{ZDFT}
$$
\n
$$
\text{Frequencybereich: } \tilde{X}[k] = X(\Omega)_{|\Omega = \frac{2\pi k}{N}} \qquad (2.19)
$$

$$
\overline{\phantom{a}}\longrightarrow
$$
 Abtastung mit 
$$
\Omega = \frac{2\pi k}{N}
$$

Man beachte, dass wegen der Periodizität der ZDFT  $X(\Omega) = X(\Omega + 2\pi)$  auch die DFR  $\widetilde{X}[k]$  mit *N* periodisch ist:

$$
\widetilde{X}[k] = \widetilde{X}[k+N] \tag{2.20}
$$

Obwohl die DFR zur Spektraltransformation **periodischer** Sequenzen dient, kann die Transformationsgleichung 2.16 formal für einen beliebigen Parameter *N* auch auf **aperiodische** Signale angewandt werden. Dieser "Trick"wird üblicherweise verwendet, um das Spektrum eines zeitlich begrenzten Signals im Rechner zu bestimmen; man erhält das abgetastete ZDFT-Spektrum. Wird Gl. 2.16 auf ein zeitdiskretes, aperiodisches Signal angewandt, so bezeichnet man dies als *Diskrete Fourier Transformation* (DFT):

$$
X[k] = \sum_{n=0}^{N-1} x[n]e^{-j\frac{2\pi kn}{N}} \text{ mit } x[n] = 0 \text{ für } n < 0 \quad \lor \quad n \ge N \tag{2.21}
$$

Die *Inverse DFT* wird analog aus der der Inversen DFR (Gl. 2.17) abgeleitet:

$$
x[n] = \frac{1}{N} \sum_{k=0}^{N-1} X[k] e^{j\frac{2\pi kn}{N}} \quad \text{für} \quad k < 0 \quad \vee \quad k \ge N \tag{2.22}
$$

Die DFT beziet sich also nur auf eine Sequenz der Länge *N*, während die DFR periodische Sequenzen betrachtet. Man beachte, dass auch im Frequenzbereich nur **eine** Periode der Länge *N* betrachtet wird, alle anderen Werte im Spektrum *X*[*k*] sind definitionsgemäß zu null gesetzt. Die Zahl *N* der Abtastwerte im Zeit- und Frequenzbereich ist **gleich**, *N* wird als *Dimension* der DFT bezeichnet.

#### **2.1.3 Fensterfunktionen**

Soll ein Signal *x*[*n*], für welches die in Gl. 2.21 angegebene Bedingung nicht erfüllt ist, DFTransformiert werden, so muß der zu analysierende Bereich durch Multiplikation (*Fensterung*) mit einer *Fensterfunktion w*[*n*] begrenzt werden:

$$
x_w[n] = x[n] \cdot w[n] \tag{2.23}
$$

Das einfachste Fenster ist das *Rechteckfenster* mit

$$
w[n] = \begin{cases} 1 & \text{für } 0 \le n \le N_w - 1 \\ 0 & \text{sonst} \end{cases} \tag{2.24}
$$

wobei *N<sup>w</sup>* die *Fensterbreite* angibt. Wird ein durch Zeitfensterung entstandener Abschnitt eines Signals spektraltransformiert, so nennt man dies *Kurzzeit - Spektralanalyse*.

Bild 2.6 zeigt den Einfluss von Abtastung und Fensterung auf den zeitlichen Verlauf und das Spektrum eines Signals sowie den Übergang von der zeitkontinuierlichen Fourier - Transformation zur DFT. Die Multiplikation des abgetasteten Signals *x*[*n*] mit der Fensterfunktion *w*[*n*] bewirkt im Frequenzbereich die periodische Faltung des ZDFT - Spektrums *X*(Ω) •—⊙ *x[n] mit dem Spektrum der Fensterfunktion <i>W*(Ω) •—⊙ *w[n]*:

$$
X_w(\Omega) = \frac{1}{2\pi} \int_0^{2\pi} X(\hat{\Omega}) W(\Omega - \hat{\Omega}) d\hat{\Omega}
$$
 (2.25)

Dies führt zu einer Verbreiterung bzw. zu einem Auseinanderlaufen (engl. *leakage*) des Spektrums und damit zu einer Verringerung des spektralen Auflösungsvermögens. Es treten also nach der Abtastung im Frequenzbereich "falscheSSpektrallinien auf, wobei sich die Kanten des Rechteckfensters besonders ungünstig wirken.

Aus diesem Grund ist eine Reihe anderer Fenster gebräuchlich, die den Amplitundensprung am Anfang und Ende des Fensters vermeiden und somit das Auseinanderlaufen des Spektrums unterdrücken. Folgende Tabelle zeigt den Verlauf einiger gebräuchlicher Fensterfunktionen:

Die verschiedenen Fensterfunktionen können anhand folgender Kriterien verglichen werden:

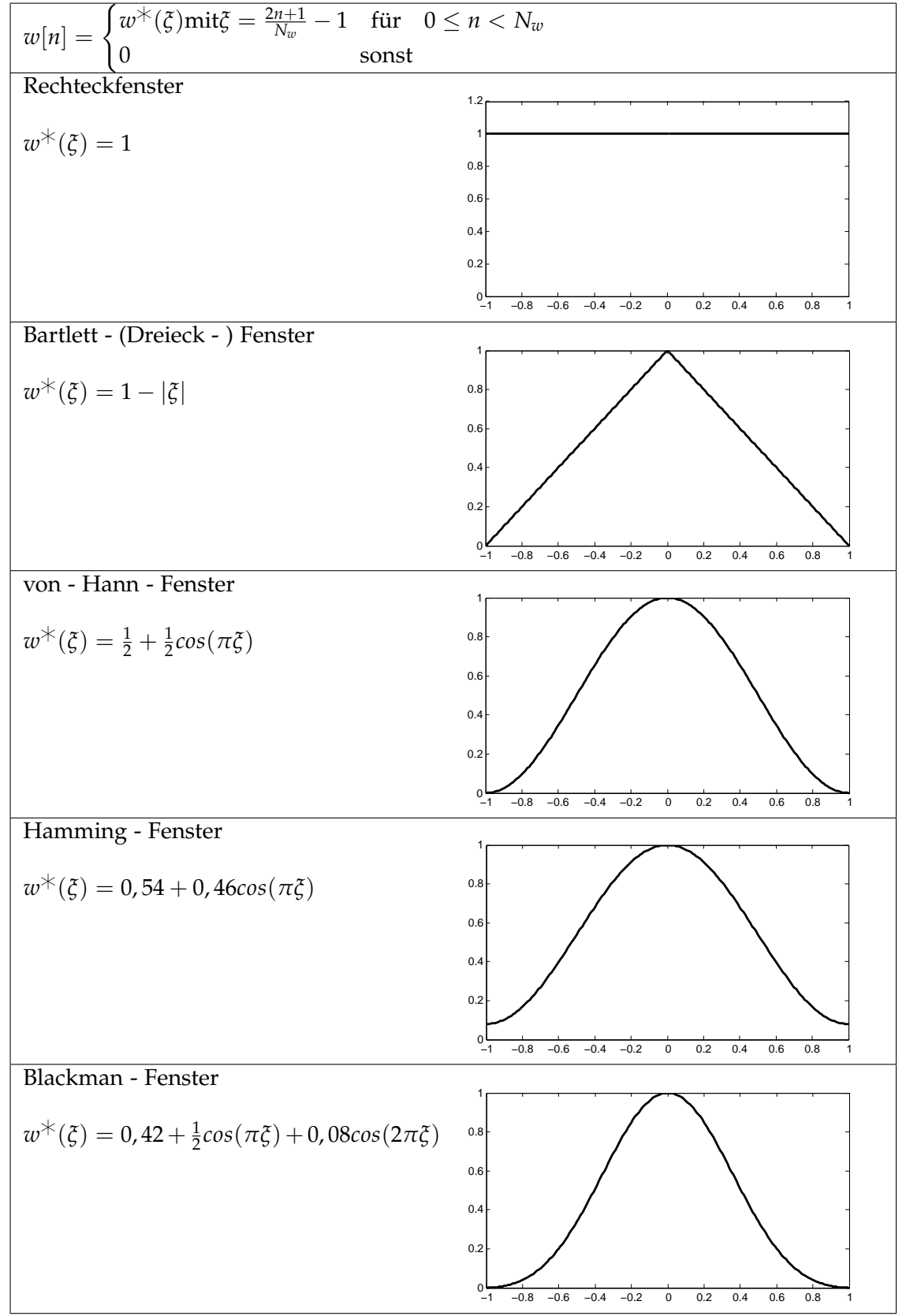

**Tabelle 2.1:** Fünf gebräuchliche Fensterfunktionen

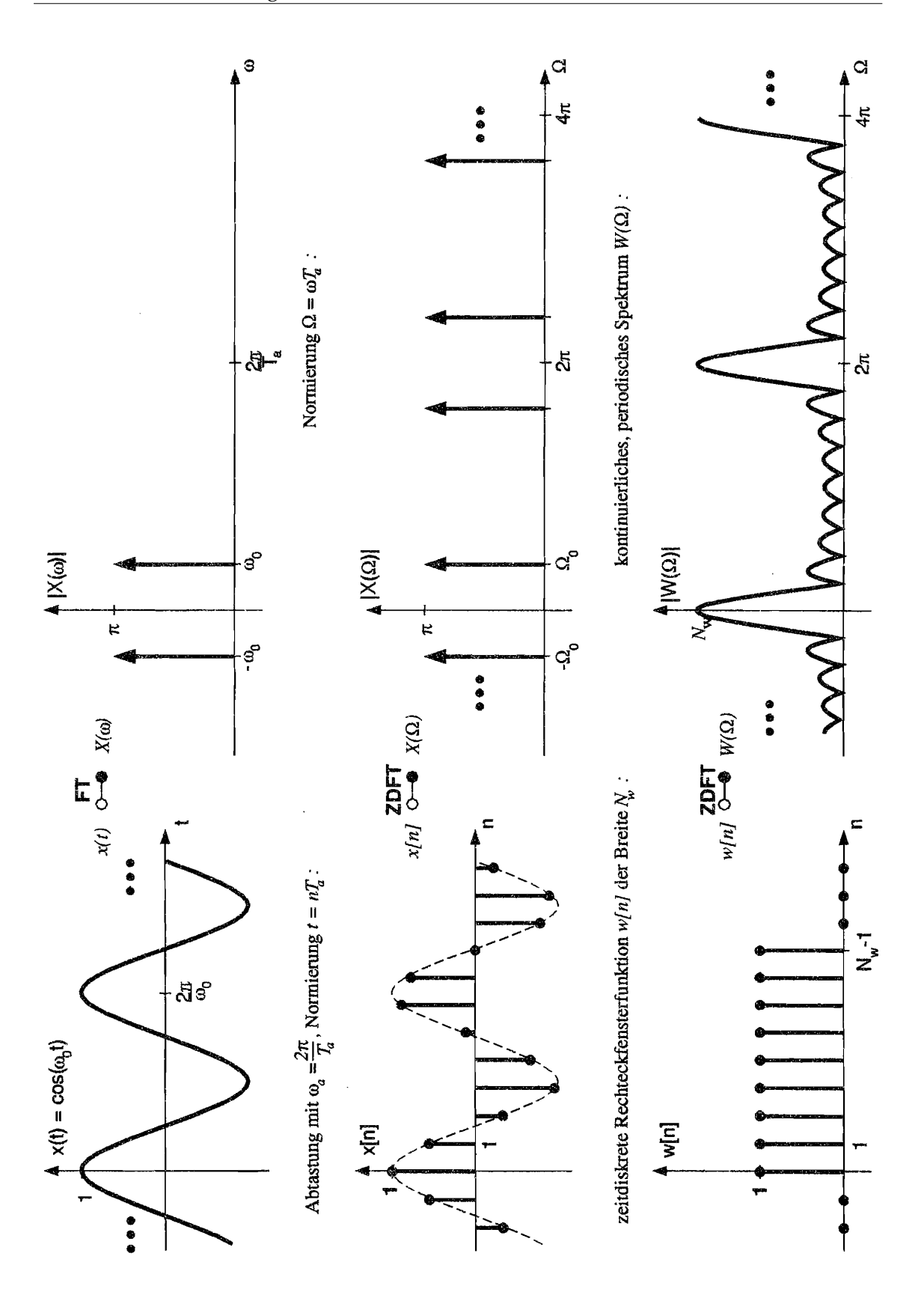

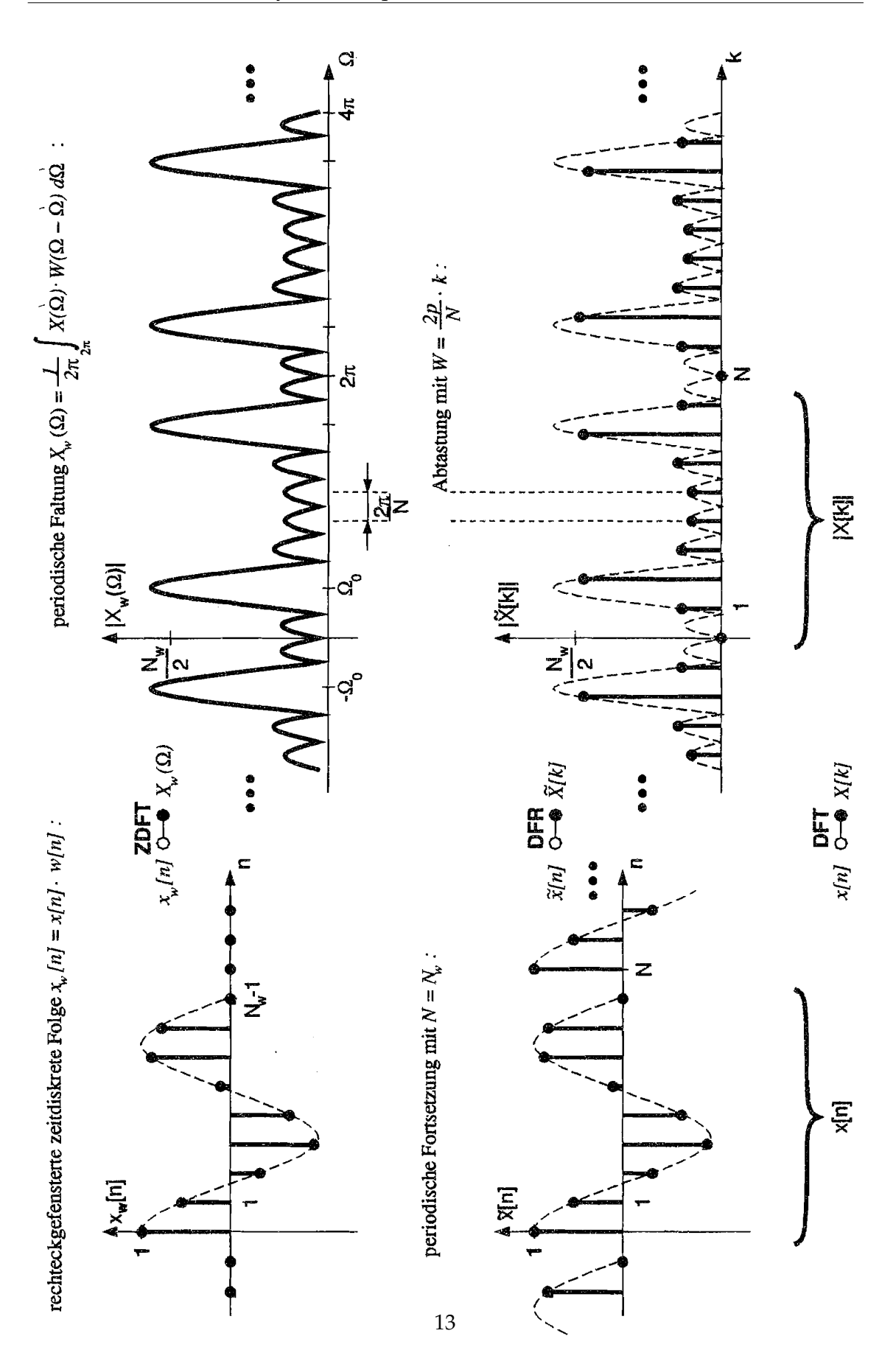

**Abbildung 2.6:** Abtastung, Rechteckfensterung ( $N_w = 9$ ) und DFT ( $N = N_w = 9$ ) eines Signals

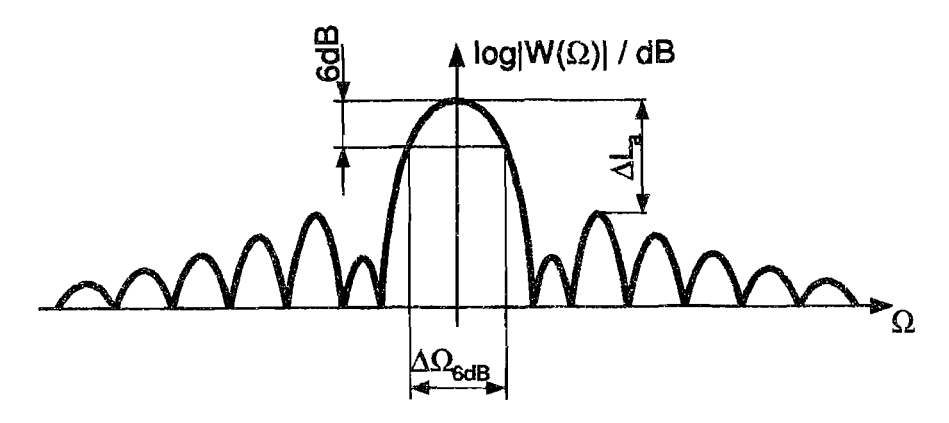

**Abbildung 2.7:** Typischer qualitativer Verlauf des Betragsspektrums  $|W(\Omega)|$  einer **Abbildung 2.7:** Typischer qualitativer Verlauf des Betragsspektrums  $|W(\Omega)|$  einer Fenster-funktion  $w[n]$ . funktion *w*[*n*].

Eine *Hauptkeule* ist von mehreren *Nebenkeulen* geringerer Amplitude umgeben, eigetragen \* Das Verhiiltnis *a* ist ein Maß **finr** die Unterdriickung der (unerwünschten) Nebenkeden: sind die Nebenkeulen - Dämpfung Δ*L*<sub>*a*</sub> und die 6dB - Breite ΔΩ<sub>6</sub>*dB*.

• Das Verhältnis *a* ist ein Maß für die Unterdrückung der (unerwünschten) Neben-<br>keulen: keulen:

$$
a = \frac{\text{Amplitude der höchsten Nebenkeule}}{\text{Amplitude der Hauptkeule}}
$$
\n(2.26)

als Pegeldifferenz (*Nebenkeulen - Dämpfung*) ausgedrückt:

$$
\frac{\Delta L_a}{dB} = 20 \log a \tag{2.27}
$$

• Die Fensterfunktionen, bei denen die Nebenkeulen niedrig bleiben, haben eine Hauptkeule, gemessen **6dB** (Faktor 4) unterhalb des lvlaxhnums, ist ein M& hierfiir. Da diese besonders breite Hauptkeule, was zum Auseinanderlaufen des Spektrums führt. Die Größe umgekehrt proportional **zur** Fensterbreite **Nw** ist, wird üblicherweise das Verhältnis Breite ∆Ω6*dB* der Hauptkeule, gemessen 6dB (Faktor <sup>1</sup> 2 ) unterhalb des Maximums, ist ein Maß hierfür. Da diese Größe umgekehrt proportional zur Fensterbreite *N<sup>w</sup>* ist, wird üblicherweise das Verhältnis

$$
\frac{\Delta\Omega_{6dB}}{2\pi} \cdot N_w \tag{2.28}
$$

die ideale Fensterfunktion mit einer und die einer unter unter unter und nicht vormendlich schalen eine der schalen schalen schalen und nicht vormenden die eine vormendlich schalen und nicht vormenden die eine vormenden di angegeben.

handenen Nebenkeden (ALa -+ -W) gibt es nicht! In der Praxis **grle** es also, eine Fensterfurnktion nicht vorhandenen Nebenkeulen (Δ*L<sub>a</sub>* → −∞) gibt es nicht! In der Praxis gilt es also, eine Die ideale Fensterfunktion mit einer unendlich schmalen Hauptkeule (Δ $\Omega$ <sub>6dB</sub> → 0) und Fensterfunktion auszuwählen, die den für den jeweiligen Zweck günstigsten Kompromiss darstellt.

Für die in Tabelle 2.1 dargestellten Fensterfunktionen ergeben sich die in Tabelle 2.2 aufgeführten Größen. ΔL<sub>*a*</sub> und ΔΩ<sub>6dB</sub>:

### Für die in Tabelle 1 dargestell-2.2 Quantisierung

 $\overline{r}$   $\overline{r}$   $\overline{$ Um zeitdiskrete Signale mit einem Rechner verarbeiten zu können, müssen diese quanti-<br>Giert verden. Hierzu wird der kontinuierliche Wertebereich [w. w. w. keines Signale wird siert werden. Hierzu wird der kontinuierliche Wertebereich [*xmin*, *xmax*] eines Signals *x*[*n*]

| Fensterart      | $\Delta L_a$ | $\Delta\Omega_{6dB}$ |
|-----------------|--------------|----------------------|
| Rechteck        | 13 dB        | 1,21                 |
| <b>Bartlett</b> | 26 dB        | 1,78                 |
| von-Hann        | 31 dB        | 2,00                 |
| Hamming         | 43 dB        | 1,81                 |
| Blackman        | 58 dB        | 2,3                  |

**Tabelle 2.2:** Eigenschaften einiger Fensterfunktionen

in *Q* Teilintervalle der Größe

$$
\Delta x = \frac{x_{max} - x_{min}}{Q} \tag{2.29}
$$

unterteilt, wobei bei einer Digitalisierung des Signals mit der Wortbreite *q* bit gilt:

$$
Q = 2^q \tag{2.30}
$$

Das quantisierte Signal  $x_q[n]$  kann nur Werte im Bereich  $[x_{min} + \frac{\Delta x}{2}, x_{max} - \frac{\Delta x}{2}]$  annehmen: ∆*x*

$$
x_q[n] = \underbrace{x_{min} + \frac{\Delta x}{2}}_{\text{kleinster mögl. Wert}} + \underbrace{int \left(\frac{x[n] - x_{min}}{\Delta x}\right) \cdot \Delta x}_{\text{Anzahl der hinzuzuad-}
$$
des Signals  $x_q[n]$  (2.31)

In Worten ausgedrückt: Um das Signal *xq*[*n*] zu erhalten, wird jeder Abtastwert von *x*[*n*] auf die jeweils nächstliegende Quantisierungsstufe auf- oder abgerundet.

Der *Quantisierungsfehler*, der hierbei entsteht, ergibt sich zu

$$
x_r[n] = x_q[n] - x[n],
$$
\n(2.32)

wobei das Fehlersignal  $x_r[n]$  alle Werte im Bereich  $\left[-\frac{\Delta x}{2},\frac{\Delta x}{2}\right]$  $\frac{\Delta x}{2}$  annehmen kann. Das Fehlersignal *x<sup>r</sup>* [*n*] wird als sogenanntes *Quantisierungsrauschen* aufgefasst, welches dem Nutzsignal *x*[*n*] überlagert ist:

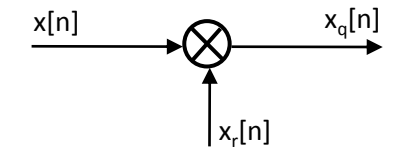

**Abbildung 2.8:** Überlagerung eines Signals durch Quantisierungsrauschen

$$
x_q[n] = x[n] + x_r[n] \tag{2.33}
$$

Im folgenden wird nun davon ausgegangen, dass das Nutzsignal *x*[*n*] alle Werte zwischen *xmin* und *xmax* mit der **gleichen** *Wahrscheinlichkeitsdichte p*(*x*) annimmt; des weiteren sei  $x_{min} = -x_{max}$ 

$$
p(x) = \begin{cases} \frac{1}{2x_{max}} = const & \text{für } |x[n]| \le x_{max} \\ 0 & \text{sonst} \end{cases}
$$
 (2.34)

Dann nimmt auch das Quantisierungsrauschen  $x_r[n]$  alle Werte zwischen  $-\frac{\Delta x}{2}$  und  $\frac{\Delta x}{2}$ mit **gleicher** *Wahrscheinlichkeitsdichte p*(*xr*) an:

$$
p(x_r) = \begin{cases} \frac{1}{\Delta x} = const & \text{für } |x_r[n]| \le \frac{\Delta x}{2} \\ 0 & \text{sonst} \end{cases}
$$
 (2.35)

Definiert man die mittlere Leistung des Signals als dessen Moment 2. Ordnung, so ergibt sich mit Gl. 2.34 als *Nutzsignalleistung*

$$
P_s = \langle x^2[n] \rangle = \int_{-\infty}^{\infty} x^2 \cdot p(x) dx = \frac{1}{3} x_{max}^2 \tag{2.36}
$$

und mit Gl. 2.29 und Gl. 2.35 als *Rauschsignalleistung*

$$
P_r = \langle x_r^2[n] \rangle = \int_{-\infty}^{\infty} x_r^2 \cdot p(x_r) dx_r = \frac{1}{12} \Delta x^2 = \frac{1}{3} \frac{x_{max}^2}{Q^2}.
$$
 (2.37)

Das Verhältnis *Nutzsignalleistung / Rauschsignalleistung* ergibt sich damit zu

$$
r = \frac{P_s}{P_r} = Q^2 \tag{2.38}
$$

oder als *Signal-Rauschabstand* (Pegeldifferenz) geschrieben:

$$
\frac{\Delta L_r}{dB} = 10 \log \left( \frac{P_s}{P_r} \right) = 20 \log Q \tag{2.39}
$$

In Tabelle 2.3 sind einige für Bild- und Tonübertragung erforderliche Signal-Rausch-Abstände zusammengefasst (aus [**?**]):

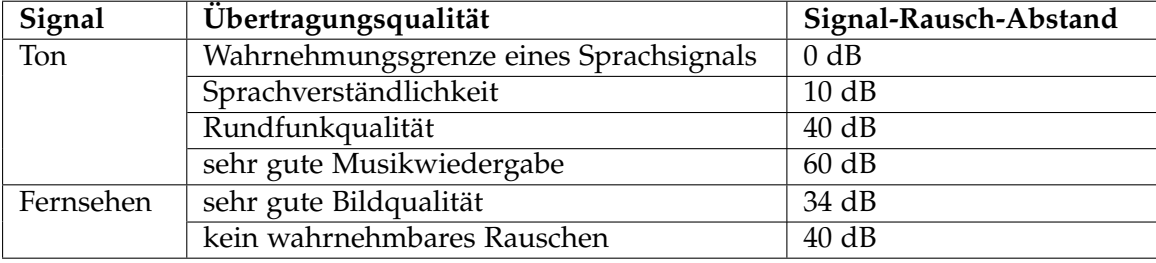

**Tabelle 2.3:** Erforderliche Signal-Rausch-Abstände für Bild- und Tonübertragung

## **2.3 Analyse im Zeitbereich - Die Korrelationsfunktion**

Mit Hilfe der Korrelationsfunktionen lassen sich zwei Signale auf ihre "Ähnlichkeitüntersuchen. Die *Kreuzkorrelationsfunktion* (KKF) für zwei energiebegrenzte, zeitkontinuierliche reelle Signale  $x_{\mu}(t)$  und  $x_{\nu}(t)$  ist folgendermaßen definiert:

$$
\phi_{\mu\nu}(t) = \int_{-\infty}^{\infty} x_{\mu}(\tau) x_{\nu}(t+\tau) d\tau
$$
\n(2.40)

Dabei werden die zu korrelierenden Signale um den Wert *t* gegeneinander zeitlich versetzt, für den die KKF *φµν*(*t*) berechnet werden soll. Anschließend wird das Produkt beider Signale integriert; je "ähnlicherßich *xµ*(*τ*) und *xν*(*τ*) sind, desto größer fällt der Wert des Integrals aus. Die KKF für energiebegrenzte zeitdiskrete Signale lautet analog:

$$
\phi_{\mu\nu}[n] = \sum_{l=-\infty}^{\infty} x_{\mu}[l]x_{\nu}[n+l] \qquad (2.41)
$$

Die nach Gl. 2.40 und Gl. 2.41 definierten Korrelationsfunktionen werden auch *Energiekorrelationsfunktionen* genannt. Sie gleichen formal dem zeitkontinuierlichen Faltungsintegral bzw. der zeitdiskreten Faltungssumme; der (ganz wesentliche!) Unterschied ist das positive Vorzeichen der Zeitverschiebung *t* bzw. *n* des Signals *xν*(*τ* + *t*) bzw. *xν*[*l* + *n*]. Gilt *x<sup>µ</sup>* = *xν*, so geht die KKF *φµν*(*t*) bzw. *φµν*[*n*] über in die *Autokorrelationsfunktion* (AKF)

$$
\phi_{\mu\mu}(t) = \int_{-\infty}^{\infty} x_{\mu}(\tau) \ x_{\mu}(t+\tau) d\tau \tag{2.42}
$$

bzw.

$$
\phi_{\mu\mu}[n] = \sum_{l=-\infty}^{\infty} x_{\mu}[l] x_{\mu}[n+l] \qquad (2.43)
$$

Die Autokorrelationsfunktion hat folgende wichtige Eigenschaften:

- Die AKF ist generell eine gerade Funktion:  $\phi_{uu}(t) = \phi_{uu}(-t)$ .
- Die AKF liefert keine Phaseninformation über das Zeitsignal und ist für jede harmonische Schwingung stets eine Cosinusfunktion.
- Das Maximum der AKF tritt stets an der Stelle  $t = 0$  auf, d.h. es gilt  $|\phi_{\mu\mu}(t)| \le$ *φµµ*(0); das Gleichheitszeichen ist nur für periodische Signale erfüllt, wobei die AKF die gleiche Periode *T*<sup>0</sup> wie das Signal *xµ*(*t*) aufweist.
- An der Stelle  $t = 0$  ergibt die AKF ein Maß für die Energie des Signals  $x(t)$ :

$$
\phi_{\mu\mu}(t=0) = \int_{-\infty}^{\infty} x_{\mu}^2(t)dt
$$
\n(2.44)

• Die AKF eines idealen "weißen"Rauschsignals hat nur für *t* = 0 einen von Null verschiedenen Wert.

#### **2.4 Sprachanalyse**

Mit Hilfe der DFT können auch Sprachsignale analysiert werden. Die Erzeugung von Sprachvokalen kann durch folgendes grobes Modell beschrieben werden: Die Stimmritze (*Glottis*) liefert ein mit <sup>2</sup>*<sup>π</sup> ω*0 periodisches, stark oberwellenhaltiges Schallsignal *x*(*t*). Der Hohlraum (*Vokaltrakt*) zwischen Glottis und Mund stellt ein Filter dar, das näherungsweise als LTI-System angesehen werden kann. Die Übertragungsfunktion *H*(*ω*) dieses Filters weist charakteristische Maxima (Pole) auf, die sogenannten *Formantfrequenzen*, welche in

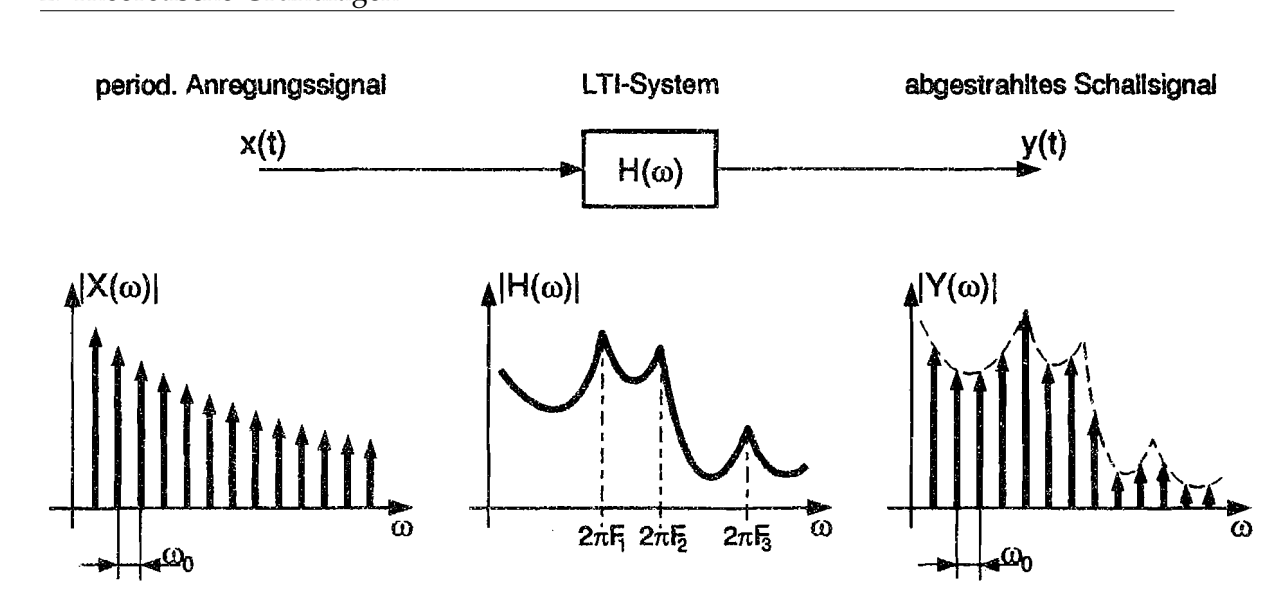

**Bild 9: MdelI** nii. **Erzeugung von Sprachvokalen Abbildung 2.9:** Modell zur Erzeugung von Sprachvokalen

Die Stimmritze *(Gloftis)* liefert ein mit 5 periodisches, **stark** obenvellenhaltiges Schallsignal *x(t).*  einer für den jeweiligen Vokal typischen Kombination auftreten. Das Spektrum  $Y(\omega)$  des abgestrahlten Schallsignals *y*(*t*) ergibt sich durch Multiplikation des Linienspektrums  $X(\omega) \rightarrow \infty$   $x(t)$  mit  $H(\omega)$ . *X*(*ω*)  $\bullet$  → *x*(*t*) mit *H*(*ω*).

Der gesprochene Vokal ist im wesentlichen durch die ersten drei Formanten *F*<sub>1</sub>, *F*<sub>2</sub> und *F*3 gekennzeichnet. In einer Formantkarte werden mögliche Wertebereiche der ersten<br>beiden Formantfraguerang *F- und F- amfine*b demochellt. Is nach Samakan und Kantaut beiden Formantfrequenzen *F*<sup>1</sup> und *F*<sup>2</sup> grafisch dargestellt. Je nach Sprecher und Kontext liegen die *F*<sup>1</sup> − *F*<sup>2</sup> - Punkte in bestimmten, sich teilweise überlappenden Bereichen.

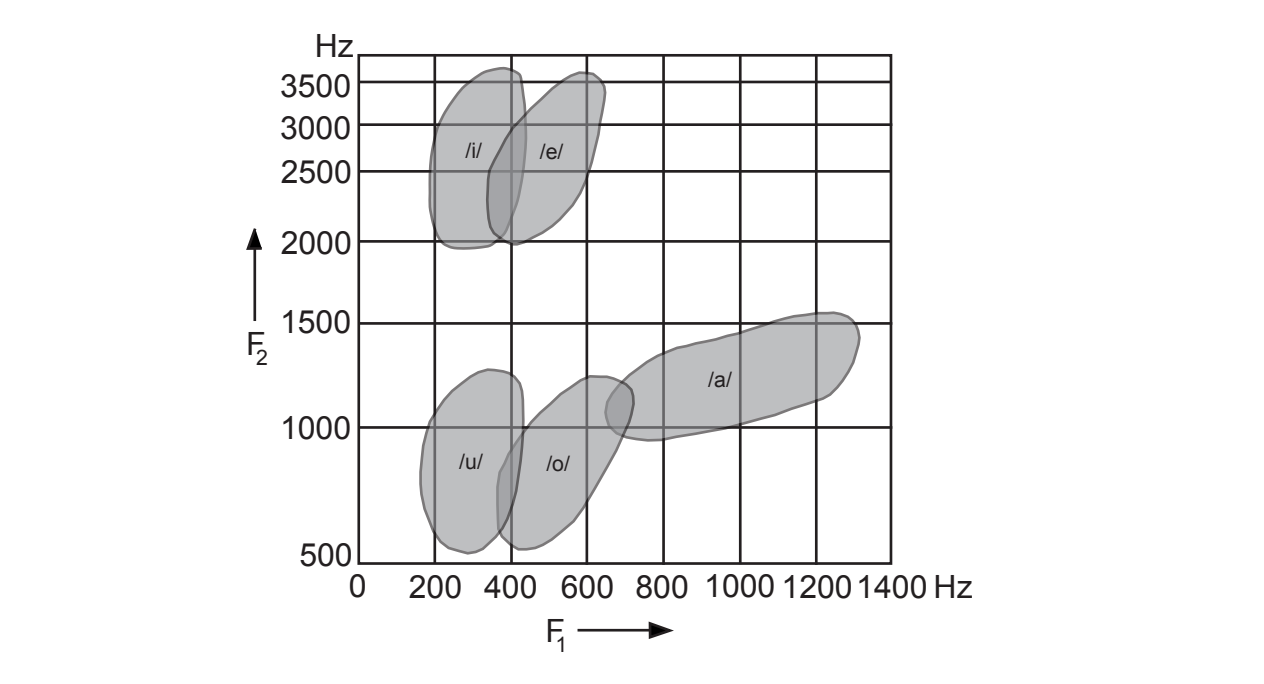

**Bild 10: Formantkarte einiger Vokale Abbildung 2.10:** Formantkarte einiger Vokale

## **Vorbereitungsfragen**

1. Gegeben sind zwei zeitkontinuierliche Signals  $x_1(t)$  und  $x_2(t)$ :

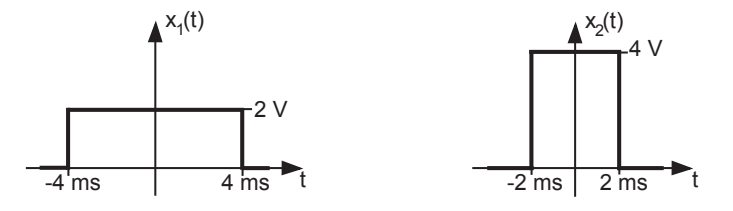

- (a) Skizzieren Sie die Kreuzkorrelationsfunktion (KKF)  $\phi_{12}(t) = \int_{-\infty}^{\infty} x_1(\tau) x_2(t+\tau) d\tau.$
- (b) Skizzieren Sie die Autokorrelationsfunktion (AKF)  $\phi_{11}(t) = \int_{-\infty}^{\infty} x_1(\tau) x_1(t+\tau) d\tau.$
- 2. Ein zeitkontinuierlicher Impuls *x*(*t*) von 100 ms Dauer wird mit *ω<sup>a</sup>* = 2*π* · 40, 96*kHz* abgetastet. Wieviele Multiplikationen sind etwa erforderlich, wenn anschließend die AKF *φxx*[*n*] der zeitdiskreten Sequenz *x*[*n*] für alle *n* ∈ **Z** berechnet wird?
- 3. Das zeitdiskrete Signal *x*[*n*] (Rechteckimpuls der Breite *N<sup>w</sup>* = 5) soll DFTransformiert werden:

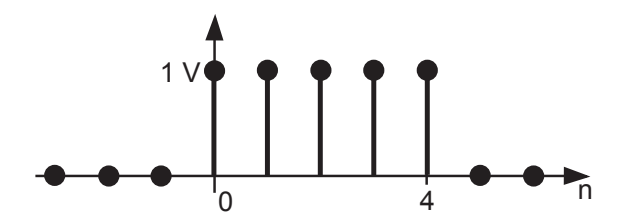

- (a) Skizzieren Sie zunächst den Betrag |X(Ω)| der **ZDFT** X(Ω)  $\bullet$  →  $\circ$  x[*n*].
- (b) Skizzieren Sie nun den Betrag |*X*[*k*]| der **DFT** *X*[*k*] s ❝ *x*[*n*] für die DFT-Dimension  $N = 5$  und  $N = 15$ .

### 3. Vorbereitungsfragen

4. Ein sinusförmiges Signal *x*(*t*) wird abgetastet:

$$
x(t) = 1 \vee \cdot \cos(\omega_0 t) \qquad \qquad \text{Zeitnormierung} \qquad \text{X[n]}
$$

Skizzieren Sie das ZDFT-Spektrum *X*(Ω) •—∘ *x*[*n*] für eine Abtastperiode *T<sub>a</sub>* = 100*µs* und

- (a)  $\omega_0 = 2\pi \cdot 3kHz$
- (b)  $\omega_0 = 2\pi \cdot 8kHz$

Bei welchem der zwei Fälle ist das Abtasttheorem erfüllt, bei welchem tritt *Aliasing* auf?

## **Versuchsaufbau**

Alle im Versuch benötigten Analyseverfahren sind in der Software "SignaLab" auf einem Standard - PC mit dem Betriebssystem Windows XP implementiert. Zur AD- bzw. DA-Wandlung wird das Onboard-Soundinterface benutzt, das standardmäßig mit einer Abtastrate von 48 kHz und 24 Bit Quantisierungsauflösung arbeitet. Zur Anbindung des Soundinterfaces an SignaLab wird die Treiberarchitektur "ASIO" von Steinberg benutzt, da sie eine latenzarme Ein- und Ausgabe ermöglicht. Ein Blockschaltbild des Versuchsaufbaus ist in Abbildung 4.1 zu sehen.

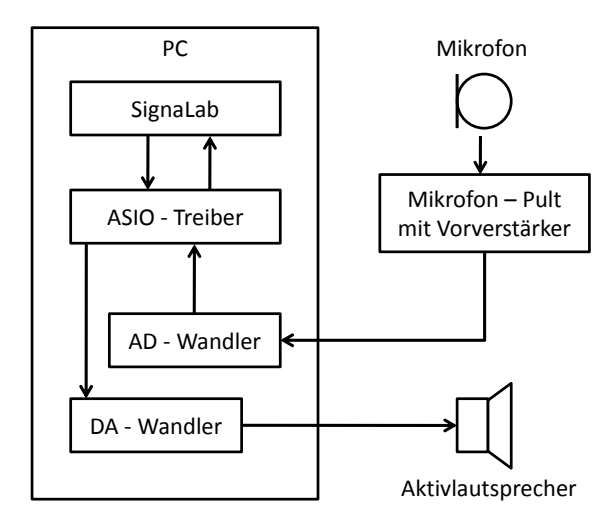

**Abbildung 4.1:** Blockschaltbild des Versuchsaufbaus

Das Hauptfenster von SignaLab ist in 3 Bereiche unterteilt, siehe Abbildung 4.2:

- Datenbrowser: Baumstruktur mit Audiosignalen
- Plot Bereich: Darstellung der Audiosignale
- Blockschaltbild: Signalflussplan des Versuchsaufbaus und Möglichkeit zur Parametereinstellung, Analyse und Aufnahme

#### 4. Versuchsaufbau

Zusätzlich ist eine Menüleiste am oberen Fensterrand vorhanden, über die die meisten Funktionen der restlichen Oberfläche ebenfalls erreicht werden können.

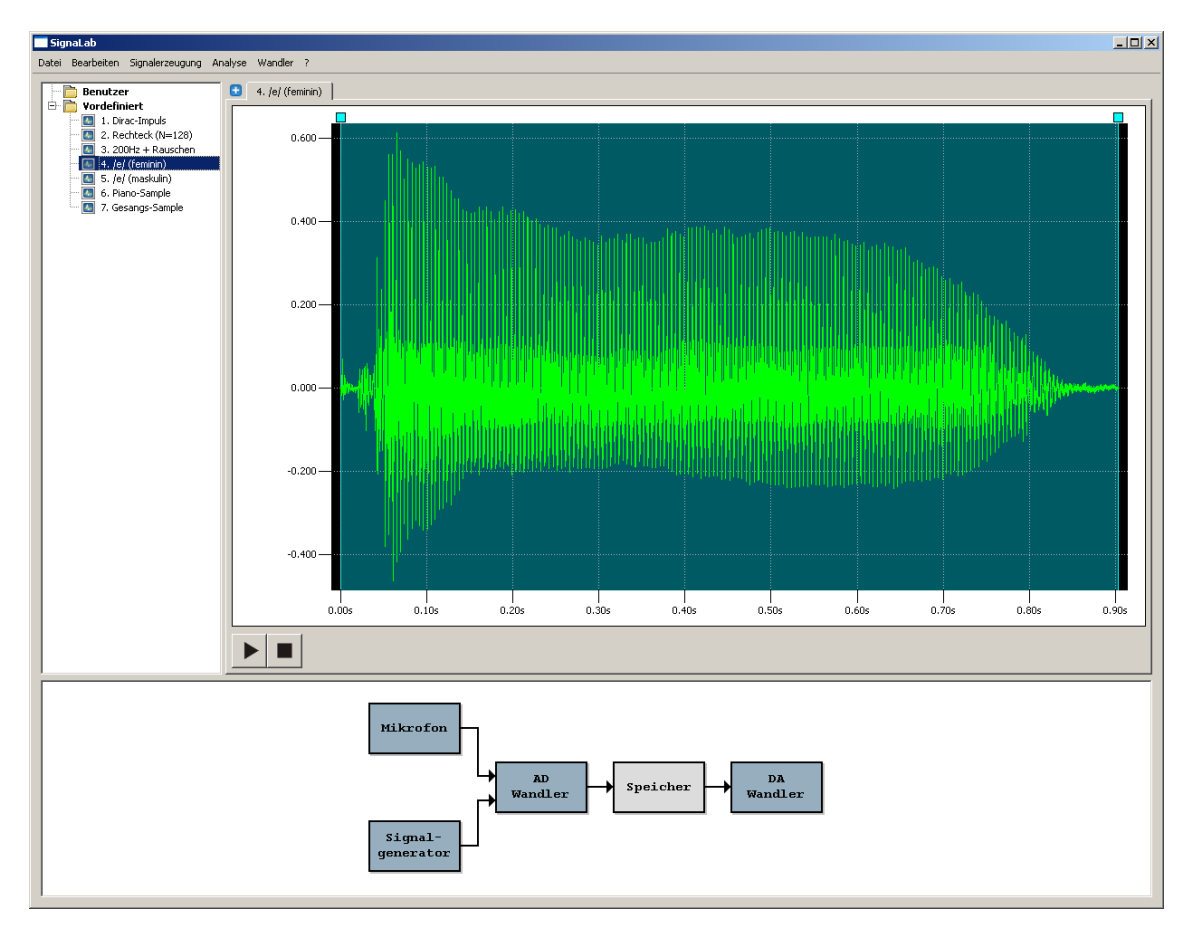

**Abbildung 4.2:** Screenshot des Hauptfensters

## **4.1 Datenbrowser**

Sämtliche gespeicherten Audiosignale werden hier in einer Baumstruktur angezeigt. Beim Start des Programms befinden sich im "Vordefiniert"-Ordner bereits vordefinierte Signale, die im späteren Versuchsablauf noch benötigt werden. Alle vom Nutzer aufgenommenen oder erzeugten Signale werden im Ordner "Benutzer" abgelegt, wobei sie mit einem beliebigen Namen versehen werden können. Mit einem Doppelklick auf einen Signalnamen wird dieses im Plot - Bereich im aktuell aktiven Tab angezeigt. Ein Linksklick auf ein bereits markiertes Signal erlaubt die Eingabe eines neuen Namens, ein Rechtsklick öffnet ein Kontextmenü (siehe Abbildung 4.3), welches folgende Optionen beinhaltet:

• Öffnen: öffnet das Signal im Plot - Bereich im aktiven Tab (auch durch Doppelklick und Tastenkombination **Strg + O** erreichbar)

- FFT: zeigt das Dialogfeld zur Durchführung einer FFT (Fast Fourier Transformation) an
- Korrelation: zeigt das Dialogfeld zur Auto- und Kreuzkorrelation an
- Löschen: löscht das markierte Signal und entfernt es aus der Baumstruktur (auch durch die Taste **Entf** erreichbar)
- Umbenennen: Eingabe eines neuen Signalnamens

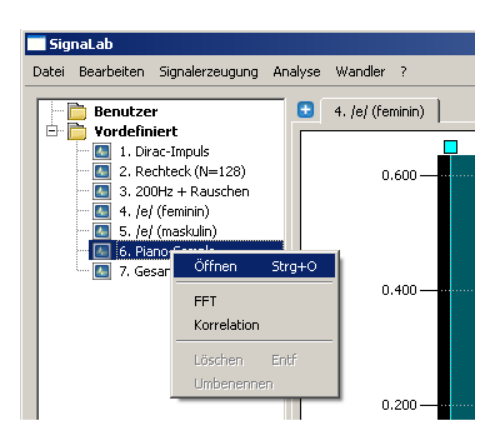

**Abbildung 4.3:** Kontextmenü bei Rechtsklick auf ein Signal

### **4.2 Plot - Bereich**

In diesem Bereich werden Signale angezeigt und können über die Lautsprecher wiedergegeben werden. Der zum Abspielen gewünschte Zeitbereich kann durch Verschieben der türkisfarbenen Quadrate am oberen Rand des Bereichs ausgewählt werden. Ein Klick auf den Play - Button (Symbol: ►) spielt diesen Zeitbereich ab, die Wiedergabe kann vorzeitig durch nochmaliges Klicken darauf oder Klick auf den Stop - Button (Symbol: ) beendet werden.

Bewegt man den Mauszeiger über einen Signalbereich, wird das nächstgelegene Sample mit einem Kreuz markiert und sowohl der zugehörige Zeitstempel als auch der Amplitudenwert in der rechten oberen Ecke des Plot - Bereichs angezeigt. Zur genaueren Untersuchung eines Signalausschnitts kann mit der linken Maustaste ein Bereich durch Ziehen markiert werden, der nach Loslassen der Maustaste den gesamten Plot - Bereich ausfüllt. Dieser Vorgang (Zoom) kann mehrfach hintereinander ausgeführt werden, man gelangt mit einem Rechtsklick in den Plot zurück zur vorhergehenden Zoom - Stufe.

Ein neuer Tab kann mit Klick auf das blaue Symbol  $\boxplus$  erzeugt werden, ein Klick auf  $\boxtimes$  schließt den zugehörigen Tab.

### **4.3 Blockschaltbild**

Der unteren Bereich des Programmfensters beinhaltet ein Blockschaltbild der Software, mit dem interaktiv Einstellungen vorgenommen werden oder Signale erzeugt bzw. aufgenommen werden können. Die Funktionen sollen im Folgenden erläutert werden:

#### **Signalerzeugung**

Mit einem Doppelklick auf das Symbol "Signalgenerator" wird das Fenster aus Abbildung 4.4 angezeigt. Es erlaubt die Erzeugung von Signalen aus maximal zwei Sinusquellen und ist in drei Bereiche aufgeteilt:

- Plot Bereich: hier wird genau wie beim Plot Bereich des Hauptfensters das Gesamtsignal angezeigt
- Textfeld: ein analytischer Ausdruck wird angezeigt, der das aktuelle Signal beschreibt; er wird nach Klick auf "Erzeugen" aktualisiert
- Parametereingabe: dies beinhaltet die Bereiche "Signal 1", "Signal 2" und "Gesamtsignal"

Bei den Einzelsignalparametern können Amplitude, Frequenz und Phase angegeben werden, beim Gesamtsignal lediglich die gewünschte Länge. Ein Klick auf "Erzeugen" aktualisiert den Plot - Bereich und den analytischen Ausdruck zur Überprüfung der eingegebenen Parameter. Die Schaltfläche "Schließen" bricht den Vorgang ergebnislos ab, "Speichern" legt das Signal im Daten - Browser ab, wobei sofort ein eigener Signalname vergeben werden kann. Des weiteren wird dabei das Signal im aktuellen Tab dargestellt.

#### **Signalaufzeichnung**

Alternativ zur künstlichen Signalerzeugung können über das externe Mikrofon Sprachaufzeichnungen erstellt werden. Durch einen Doppelklick auf das Symbol "Mikrofon" wird der Dialog wie in Abb. 4.5 geöffnet. Zuerst muss das Signal ausgesteuert werden, d.h. der verfügbare Dynamikbereich soll möglichst ausgeschöpft werden, ohne währen der Aufnahme eine Übersteuerung zu erzeugen. Dies wird mit dem Aufleuchten einer roten Fläche am oberen Ende der Pegelanzeige signalisiert, die durch einen Klick wieder ausgeschaltet werden kann und die Funktion somit neu aktiviert. Die Aussteuerung selbst geschieht über den Drehknopf am Mikrofonpult, der in den meisten Fällen am linken Anschlag stehen sollte.

Die Aufnahme wird durch Klick auf die Aufnahme - Schaltfläche • gestartet und kann maximal 5 Sekunden dauern. Soll vorzeitig abgebrochen werden, kann währenddessen auf die Stop - Schaltfläche ■ geklickt werden. Nach beendeter Aufnahme wird die Wellenform im Plot - Bereich aktualisiert, wobei genau wie im Hauptfenster Zoom - Funktionen zur Verfügung stehen. Des weiteren ist es möglich, mit den türkisen Quadraten über dem Plot ein Bereich zu wählen, der dann mit der Play - Schaltfläche  $\blacktriangleright$  abgespielt werden kann.

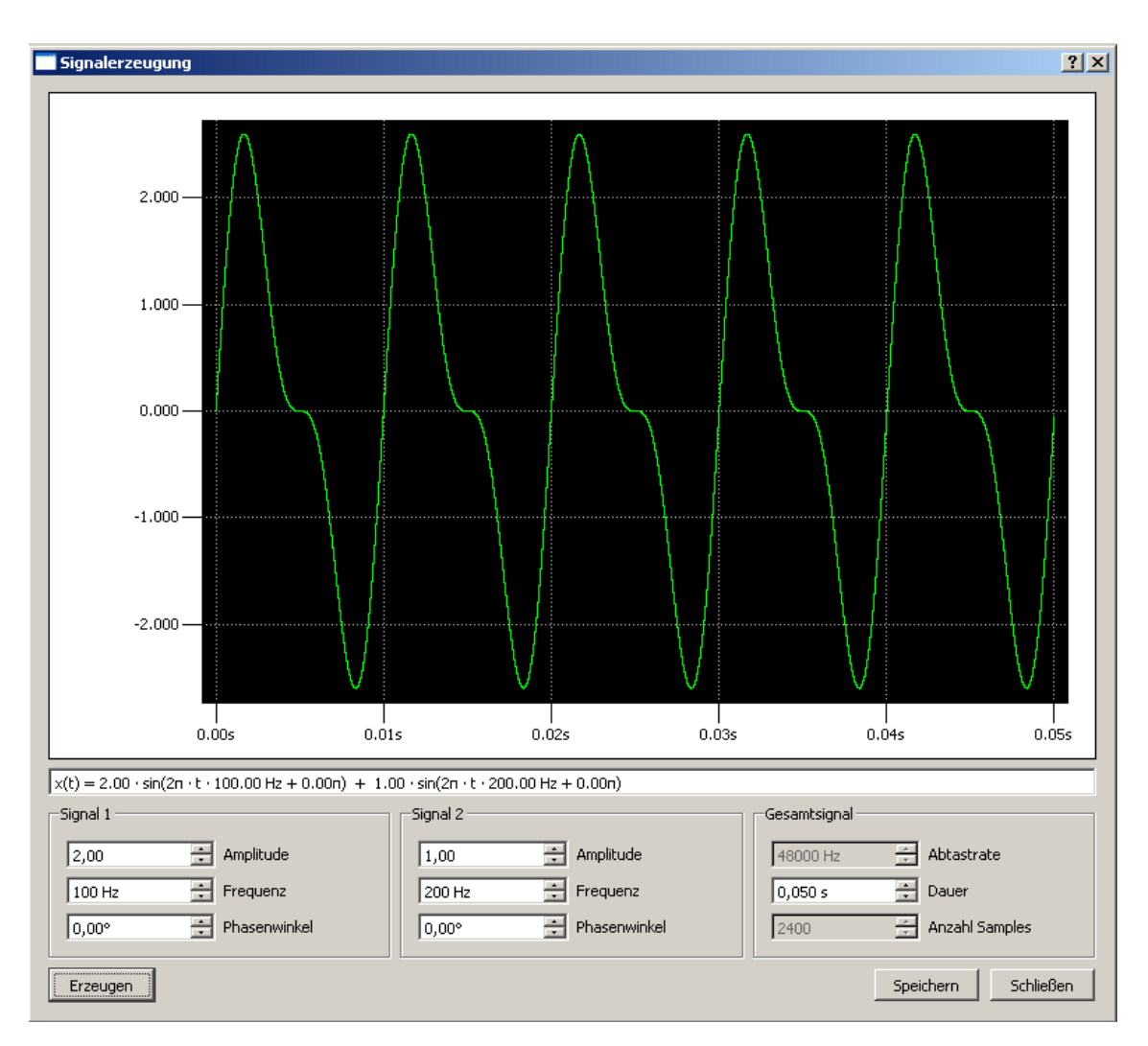

**Abbildung 4.4:** Fenster zur Signalerzeugung

Falls die Aufnahme beim ersten Versuch nicht zufriedenstellend sein, kann sie durch erneutes Klicken auf die Aufnahmeschaltfläche überschrieben werden. Die Schaltfläche "Schließen" beendet den Dialog ergebnislos, während das Signal mit "Speichern" im Datenbrowser abgelegt wird. Auch hier kann sofort ein Name vergeben werden und das Signal wird im Plot - Bereich des Hauptfensters im aktiven Tab angezeigt.

#### **Einstellung der Abtastfrequenz**

Die verwendete Abtastfrequenz wird sowohl für die Signalerzeugung als auch -aufnahme durch Doppelklick auf das Element "AD - Wandler" im Blockschaltbild eingestellt. Im erscheinenden Dialog (siehe Abb. 4.6 links) können die Frequenzen 48 kHz, 8 kHz und 3,2 kHz eingestellt werden.

#### 4. Versuchsaufbau

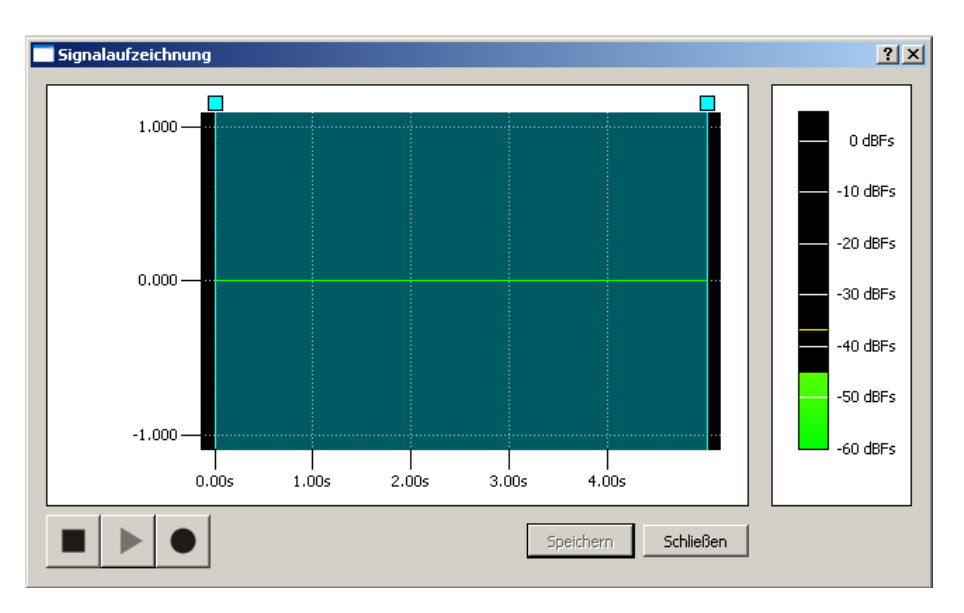

**Abbildung 4.5:** Dialog zur Signalaufzeichung vom externen Mikrofon

#### **Einstellung der Quantisierungsstufen**

Ebenso kann durch Doppelklick auf die Schaltfläche "DA - Wandler" im Blockschaltbild die Zahl der Quantisierungsstufen bei der Ausgabe gewählt werden (Abb. 4.6 rechts). Dabei wird die verwendete Wortbreite eingestellt, die resultierende Stufenanzahl wird sofort im Textfeld aktualisiert.

## **4.4 Fast Fourier Transformation (FFT)**

Dieses Dialogfeld ist in drei große Bereiche unterteilt:

• Zeitsignal: Plot des ursprünglichen Zeitsignals. Abhängig von der gewählten Fensterlänge (siehe Abb. 4.8 rechts) kann mit den türkisen Quadraten ein Fenster fester Länge gewählt werden.

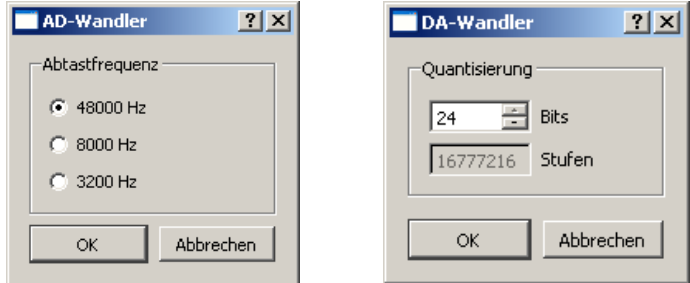

**Abbildung 4.6:** Links: Einstellung der Abtastfrequenz im Block "AD - Wandler", rechts: Einstellung der Quantisierungsstufen im Block "DA - Wandler"

- Gefensterter Signalausschnitt: dieser Plot stellt das im linken Bereich gewählte Signal dar und wird nach Klick auf "FFT" aktualisiert.
- Spektrum: hier wird das Betragsspektrum des gewählten Signalausschnitts dargestellt. Er wird ebenfalls nach Klick auf "FFT" neu berechnet.

Vor Durchführung einer FFT muss die gewünschte Fensterart (siehe Abb. 4.8 links) selektiert werden. Wird das Kästchen "Überabtastung" markiert, wird das Spektrum zur Darstellung 128-fach überabgetastet.

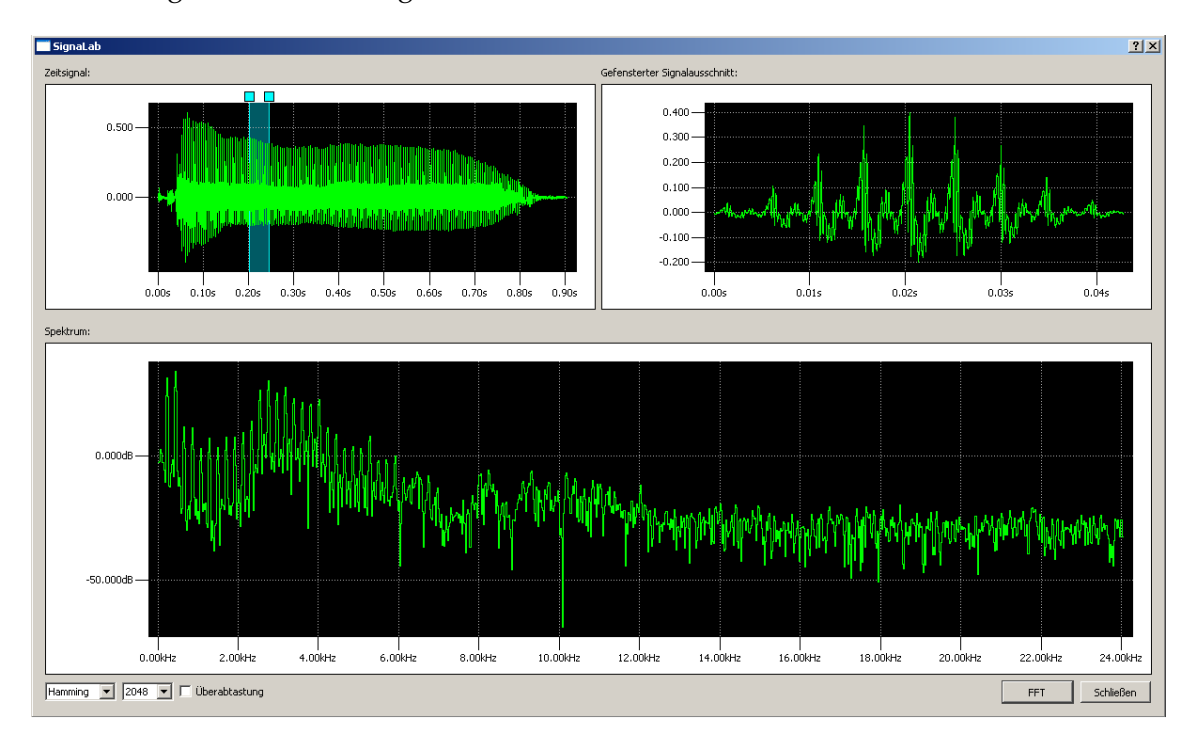

**Abbildung 4.7:** Dialog zur Durchführung einer DFT / FFT

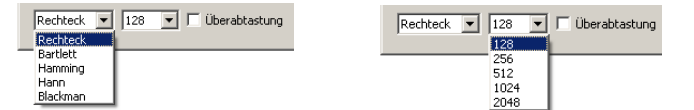

**Abbildung 4.8:** Links: Auswahl der Fensterart, rechts: Auswahl der Fensterlänge

#### **4.5 Korrelation**

Die Funktion zur Erstellung einer Korrelation zweier Signale besteht aus zwei Dialogen:

- Auswahl der zu korrelierenden Signale
- Festlegung der Signalausschnitte und Berechnung der Korrelation

Dabei ist eines der beiden Signale bereits mit Aufruf der Funktion festgelegt, da hierfür das bereits markierte aus der Baumstruktur verwendet wird. Der Dialog (Abb. 4.9) zeigt im oberen Bereich einen analytischen Ausdruck für die Korrelation an welcher angibt, welches Signal mit welchem korreliert wird. Die beiden Operanden können durch Markierung des Feldes "Operanden vertauschen" gewechselt werden. Im mittleren Bereich wird eine Baumstruktur ähnlich der des Datenbrowsers angezeigt, innerhalb derer der weitere Operand ausgewählt werden muss. Die Aktion kann abgebrochen werden durch Klick auf "Abbrechen" oder man gelangt zum nächsten Dialog durch Klick auf "OK".

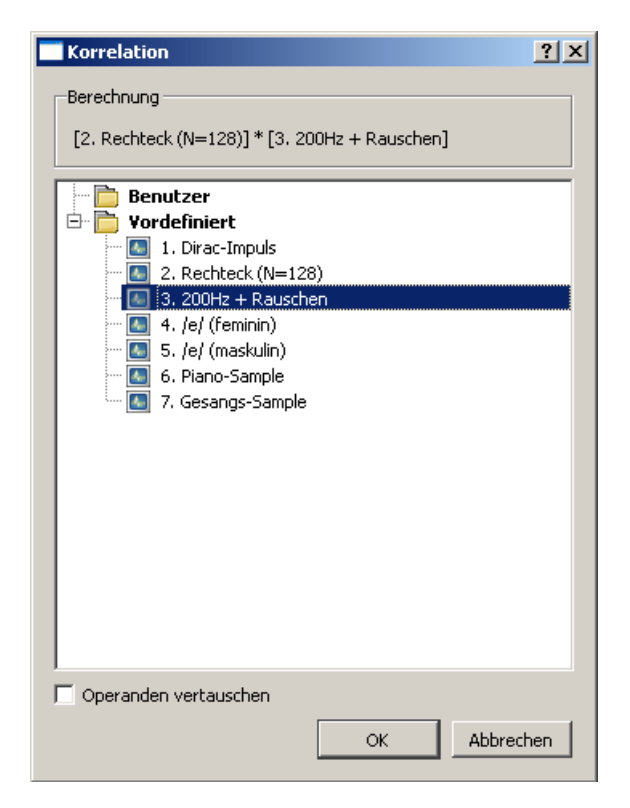

**Abbildung 4.9:** Dialog zur Auswahl des zweiten Signals zur Korrelation

Der Dialog in Abb. 4.10 zeigt in der oberen Hälfte die beiden zu korrelierenden Signale an, wobei in jedem der beiden Plots der gewünschte Signalausschnitt ebenso wie in den anderen Plots dieser Applikation gewählt werden kann.

Ein Klick auf "Korrelation" berechnet diese und zeigt das aktuelle Ergebnis in der unteren Dialoghälfte an. Hierbei stehen ebenfalls die bereits beschriebenen Zoom - Funktionen zur Verfügung.

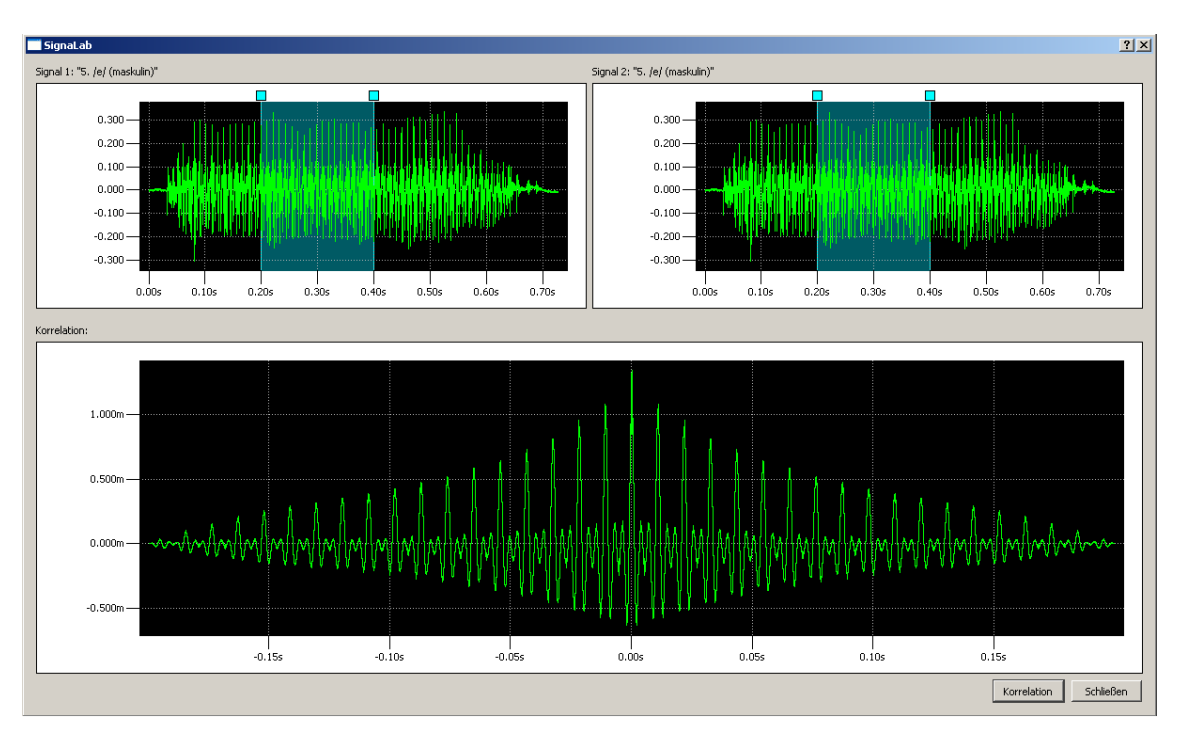

**Abbildung 4.10:** Dialog zur Erstellung der Korrelation

## **Durchführung**

Alle Zeitsignale sowie DFT-Spektren und KKF-Summen liegen als diskrete Sequenzen vor. Bei der Abtastung im Zeit- bzw. Frequenzbereich findet eine Zeitnormierung ( $t = n \cdot T_a$ ) statt. Aus Gründen der Anschaulichkeit werden am Bildschirm dennoch alle Signale und Spektren über der nicht normierten Zeit *t* bzw. Frequenz *f* aufgetragen.

Verwenden Sie - wenn nicht anders angegeben - stets die Abtastfrequenz *ω<sup>a</sup>* = 2*π* · 48*kHz* am AD-Wandler sowie eine Quantisierung mit *q* = 24*Bit* am DA-Wandler.

### **5.1 Korrelation**

- 1. Die Kreuzkorrelationsfunktion (KKF) zweier Rechteckimpulse soll mit den Ergebnissen der Vorbereitungsfragen verglichen werden.
	- (a) Erzeugen Sie mit dem Signalgenerator zwei Gleichsignale. Wählen Sie hierzu Frequenz und Phasenwinkel der Sinusfunktion so, dass diese für alle Zeiten *t* den Wert 1 ergibt.
		- $x_1(t)$ : Amplitude 2 V, Dauer 8 ms  $x_2(t)$ : Amplitude 4 V, Dauer 4 ms
	- (b) Bilden Sie die Kreuzkorrelation der beiden Signale  $x_1(t)$  und  $x_2(t)$ . Vergleichen Sie mit dem Ergebnis Ihrer Versuchsvorbereitung.
	- (c) Bilden Sie die Autokorrelationsfunktion des Signals *x*1(*t*). Vergleichen Sie mit dem Ergebnis Ihrer Versuchsvorbereitung.
- 2. Mittels der AKF sollen zwei Sprachsignale auf Periodizität hin überprüft werden.
	- (a) Zeichnen Sie die Sprachlaute /f/ und /a/ mittels Mikrofon auf. Überprüfen Sie Ihre Aufnahme jeweils, indem Sie sie über Lautsprecher ausgeben.
	- (b) Bilden Sie die AKF der gesamten Aufnahme des /f/-Lautes. Ist das Signal periodisch, wenn ja, mit welcher Frequenz? Welches stochastisch beschreibbare Signal hat eine sehr ähnliche AKF?
- (c) Bilden Sie die AKF der gesamten Aufnahme des /a/-Lautes. Ist das Signal periodisch, wenn ja, mit welcher Frequenz?
- 3. Das vordefinierte Signal "200Hz + Rauschen" ist ein weißes Rauschsignal, dem kurzzeitig ein sinusförmiges Signal der Frequenz *ω* = 2*π* · 200*Hz* additiv überlagert ist.
	- (a) Geben Sie das Signal über Lautsprecher aus. Versuchen Sie, den "verborgenen" Sinuston wahrzunehmen.
	- (b) Bestimmen Sie mittels KKF die Zeitpunkte *t*<sup>0</sup> und *t*1, zu denen der Sinuston beginnt und endet. Mit welchem Signal muss hierzu die Korrelation erfolgen?

### **5.2 Diskrete Fourier-Transformation**

- 1. Es sollen Kurzzeitspektren sinusförmiger Signale bestimmt werden.
	- (a) Erzeugen Sie zwei sinusförmige Signale (Dauer 100 ms).

$$
x_1(t) = 1V \cdot \sin(2\pi \cdot 10kHz \cdot t)
$$
  

$$
x_2(t) = 1V \cdot \sin(2\pi \cdot 12kHz \cdot t)
$$

- (b) Betrachten Sie das Kurzzeitspektrum des Signals *x*1(*t*). Verwenden Sie ein Rechteckfenster der Breite *N<sup>w</sup>* = 128.
- (c) Betrachten Sie das Kurzzeitspektrum des Signals  $x_2(t)$ . Verwenden Sie ein Rechteckfenster der Breite *N<sup>w</sup>* = 128.
- (d) Erklären Sie den Unterschied zwischen den beiden Kurzzeitspektren.
- 2. Das ZDFT-Spektrum *X*(Ω) eines Rechteckimpulses *x*[*n*] der Breite *N* = 128 soll untersucht werden.
	- (a) Bestimmen Sie das DFT-Spektrum des vordefinierten Signals "Rechteck  $(N=128)$ " mit den Fensterbreiten *N<sup>w</sup>* = 128, 512 und 2048, jeweils unter Verwendung eines Rechteckfensters. Achten Sie darauf, dass der Rechteckimpuls ganz im zu transformierenden DFT-Fenster liegt, schieben Sie dieses also ganz nach links.
	- (b) Wie unterscheiden sich die drei DFT-Spektren voneinander? Welches der Spektren ist dem ZDFT-Spektrum eines Rechteckimpulses am ähnlichsten?
- 3. Die fünf Fensterfunktionen, die im Versuch verfügbar sind, sollen miteinander verglichen werden. Bestimmen Sie jeweils:
	- die Nebenkeulen-Dämpfung ∆*L<sup>a</sup>*

Vergleichen Sie die Werte mit denen aus Tabelle 2.2 Ihrer Versuchsanleitung. Verwenden Sie zur Transformation das sinusförmige 12kHz-Signal aus Aufgabe 5.2.1, die Fensterbreite  $N_w = 512$  sowie die Option "Überabtastung".

*Hinweise:*

Die Überabtastung bewirkt, dass die DFT mit der Dimension  $N = 128 \cdot N_w$  ausgeführt wird. Somit erhöht sich die Auflösung des Frequenzplots um den Faktor 128. Das resultierende Spektrum kann als Approximation des kontinuierlichen ZDFT-Spektrums *X*(Ω) aufgefasst werden.

4. Anhand zweier Signale sollen die beiden Fensterfunktionen "Rechteck" und "Blackman" miteinander verglichen werden. Führen Sie diesen Versuch ohne Überabtastung durch!

Erzeugen Sie ein Signal, welches aus zwei Sinusfunktionen dicht benachbarter Frequenz und gleicher Amplitude besteht:

 $x(t) = 1V \cdot \sin(2\pi \cdot 9,75kHz \cdot t) + 1V \cdot \sin(2\pi \cdot 10,25kHz \cdot t)$ 

Führen Sie die DFT eines beliebigen Ausschnitts des Signals durch. Vergleichen Sie die Ergebnisse, die Sie bei Verwendung des Rechteck- und des Blackman-Fensters erhalten. Welche minimale Fensterbreite *N<sup>w</sup>* ist für die jeweilige Fensterart notwendig, damit die beiden Sinusfunktionen im Spektrum eindeutig unterschieden werden können?

5. Ein Sprachsignal soll im Spektralbereich analysiert werden. Zeichnen Sie hierzu den Vokal /e/ auf, jeweils einmal von einem weiblichen sowie einem männlichen Sprecher.

Verwenden Sie für die DFT ein Hamming-Fenster sowie die Fensterbreite  $N_w =$ 2048.

- (a) Transformieren Sie einen repräsentativen Ausschnitt des /e/-Signals vom männlichen Sprecher. Wie groß ist die Grundfrequenz *ω*<sup>0</sup> des Signals?
- (b) Geben Sie die Frequenzen *F*<sup>1</sup> und *F*<sup>2</sup> der ersten beiden Formanten an und vergleichen Sie mit der Formantkarte (Bild 2.10) in Ihrer Versuchsanleitung.
- (c) Welche Auswirkung hat eine Veränderung der Fensterbreite *N<sup>w</sup>* auf das DFT-Spektrum? Warum kann die Fensterbreite nicht beliebig klein gewählt werden? Warum kann die Fensterbreite bei der Sprachsignalanalyse nicht beliebig groß gewählt werden?
- (d) Bestimmen Sie nun *ω*<sup>0</sup> sowie *F*<sup>1</sup> und *F*<sup>2</sup> für das /e/-Signal des weiblichen Sprechers. Wo liegen die Unterschiede zum männlichen /e/? Welches Problem kann bei der automatischen Spracherkennung mittels DFT bei weiblichen Sprechern auftreten?
- (e) Wenn Interesse besteht: lesen Sie weitere Vokale ein, analysieren Sie sie mit der DFT und vergleichen Sie ermittelte Formanten mit der Formantkarte!

#### **5.3 Abtastung und Quantisierung**

1. Im Folgenden sollen die Auswirkungen von *Aliasing* bei der Abtastung untersucht werden.

(a) Stellen Sie zunächst die Abtastfrequenz des AD-Wandlers auf *ω<sup>a</sup>* = 2*π* · 8*kHz* ein. Erzeugen Sie dann zwei sinusförmige Signale:

$$
x_1(t) = 1V \cdot \sin(2\pi \cdot 3kHz \cdot t)
$$
  

$$
x_2(t) = 1V \cdot \sin(2\pi \cdot 7kHz \cdot t)
$$

- (b) Geben Sie die beiden Signale über Lautsprecher aus. Entspricht Ihr Höreindruck hinsichtlich der Tonhöhenwahrnehmung den gewählten Frequenzen?
- (c) Betrachten Sie die DFT-Spektren der beiden Signale. Wählen Sie eine sinnvolle Fensterung.
- (d) Decken sich die Ergebnisse des Versuchs qualitativ mit den Erwartungen aus Vorbereitungsfrage 5?
- 2. Die Auswirkungen der Nichteinhaltung des Abtasttheorems sollen anhand eines aufgezeichneten Sprachsignals verdeutlicht werden. Verwenden Sie weiterhin die Abtastfrequenz  $\omega_a = 2\pi \cdot 8kHz$  am AD-Wandler.
	- (a) Zeichnen Sie mit dem Mikrofon ein beliebiges Signal auf. Besonders gut eignet sich eine gepfiffene Melodie.
	- (b) Geben Sie das Signal über Lautsprecher aus und interpretieren Sie das Ergebnis.
- 3. Das Quantisierungsrauschen eines Signals ist zu untersuchen.
	- (a) Geben Sie die vordefinierten Signale "Piano-Sample" und "Gesangs-Sample" über Lautsprecher aus. Verwenden Sie zunächst eine Quantisierung mit q = 24 Bit am DA-Wandler, reduzieren Sie diese dann schrittweise bis auf 1 Bit und beobachten Sie Veränderungen im Klang.